# GREAT LAKES COMMERCIAL FISH REPORTING SYSTEM MANUAL

**UPDATED JULY 2022** 

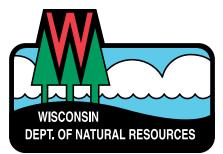

## **Table Of Contents**

| Introduction                                                                      | . 3  |
|-----------------------------------------------------------------------------------|------|
| WAMS ID Facts                                                                     | . 3  |
| EFHRS Facts                                                                       | . 3  |
| Creating A Web Access Management User ID                                          | . 4  |
| Instruction Manual                                                                | . 9  |
| Getting Started                                                                   | . 9  |
| EFHRS Dashboard                                                                   | . 11 |
| EFHRS Data Entry                                                                  | . 12 |
| Add New Entry Fields                                                              | . 13 |
| Date Fished                                                                       | . 13 |
| Fishing Type                                                                      | . 13 |
| License Number                                                                    | . 13 |
| Boat                                                                              | . 14 |
| Port                                                                              | . 15 |
| Gear Type                                                                         | . 15 |
| Example Date Entry Screens                                                        | . 16 |
| Gill Net                                                                          | . 16 |
| Entrapment Gear                                                                   | . 16 |
| Trawl Set                                                                         | . 17 |
| Daily Reporting Scenarios                                                         | . 17 |
| Scenario 1: Reporting One Fishing Effort And Species                              | . 18 |
| Scenario 2: Reporting One Fishing Effort And Harvesting More Than One Species     |      |
| Scenario 3: Reporting More Than One Fishing Effort In A Single Day                |      |
| Scenario 4: Reporting All Fishing Effort But Missing One Actual Weight            | . 22 |
| Scenario 5: Reporting All Fishing Efforts But Missing More Than One Actual Weight |      |
| Scenario 6: Trying To Save A Record With Missing Data                             | . 25 |
| Reporting Trap Net Fishing Locations                                              | . 26 |
| Recent Entries                                                                    |      |
| Sort Your Entries                                                                 | . 29 |
| Editing Data                                                                      | . 30 |
| Deleting Data                                                                     | . 31 |
| Exporting Data                                                                    |      |
| Printing Data                                                                     |      |
| Exiting EFHRS Program                                                             |      |
|                                                                                   |      |

## Introduction

The Great Lakes Electronic Fish Harvest Reporting System (EFHRS) has been developed in response to recommendations made by the Commercial Fishing Task Force to the Natural Resources Board.

This system will record and report all elements of the commercial catch, replace the current biweekly reporting system, reduce paperwork and improve the timeliness and accuracy of reports. The EFHRS discussed in this manual is a web-based application allowing the user to enter fishing data using the internet. Before accessing EFHRS, a Web Access Management User ID (WAMS ID) must first be created allowing individuals to access secure State of Wisconsin internet applications. Without a valid WAMS ID, access to EFHRS is prevented.

This document contains two separate manuals:

- Step-By-Step Instructions On How To Create A WAMS ID
- Step-By-Step Instructions On <u>How To Enter Fishing Information Into EFHRS</u>

If you have any questions about the WAMS ID OR EFHRS instruction manual, please contact:

## ALLEN BLIZEL

Commercial Fisheries/Charter Fishing Specialist Wisconsin Department of Natural Resources <u>Allen.Blizel@wisconsin.gov</u>

## WAMS ID FACTS

- WAMS stands for Web Access Management System.
- Each fisher who enters, submits or reviews their commercial fishing information in EFHRS must have a WAMS ID account in their name.
- The WAMS ID provides a personal and private EFHRS access pathway and should always be treated as such.
- Users should not share or give their WAMS credentials to anyone because of the confidentiality of the commercial fishing reports.

## **EFHRS FACTS**

The second manual provides the user with directions for accessing and using the EFHRS program. Containing detailed instructions and photos, this manual should allow any EFHRS user the ability to easily and accurately enter and submit the required daily fishing activity information using the internet.

This manual was written for the beginning computer user. We assumed that a wide range of computer expertise exists in our user group, so we decided to be very detailed in our instructions.

Important tips thoughout the manual will be colored red.

## Creating a Web Access Management User ID (WAMS ID)

IMPORTANT: You must have a valid email address or you will need to create one before moving on to the steps below.

- 1. Open your web-browser; Chrome, Internet Explorer, Safari (Chrome is preferred)..
- 2. Navigate to your browser's address bar and type: <a href="https://on.wisconsin.gov/WAMS/home">https://on.wisconsin.gov/WAMS/home</a> and hit the enter key.
- 3. You will be brought to this page:

| 🗅 Wisconsin Web Access N 🗙 🔽 🔤 🖉                      |                                                                                                    | 📥 — 🗆 🛋 |
|-------------------------------------------------------|----------------------------------------------------------------------------------------------------|---------|
| ← → C ☆ a Secure   https://on.wisconsin.gov/WAMS/home |                                                                                                    | *       |
|                                                       | Wisconsin User ID<br>Web Access Management System (WAMS)                                                                                                    |         |
|                                                       |                                                                                                    |         |
|                                                       | The State's Web Access Management System (WAMS) allows authorized individuals to access State Internet<br>applications using the same means of identification for all State Web applications. For example, a citizen can<br>use the same Wisconsin User ID and password to acquire overweight trucking permits and Emergency Medical<br>Technician certification.                                                                                                    |         |
|                                                       | When access to information or services is restricted, to protect your privacy or the privacy of others, you will be<br>asked to provide a Wisconsin User ID and password. Your Wisconsin User ID and password verifies your<br>identify so that we can provide you with access to your information and services and prevent access by<br>unauthorized individuals.                                                                                                    |         |
|                                                       | Please note that only certain types of information will be stored in your user profile, as described in the <u>User</u><br><u>Acceptance Agreement</u> . Your user profile will never collect or contain information about you, such as your<br>driving history, lax information, unemployment compensation or vehicle registrations.                                                                                                    |         |
|                                                       | Self-Registration (Request a Wisconsin User ID and Password.)                                                                                                    |         |
|                                                       | Self-Registration allows you to create <b>your personal</b> Wisconsin Login Account. This is your key to doing<br>secure business with the State of Wisconsin over the Internet. This account belongs to you. It does not<br>belong to your current employer.<br>Note: You must provide a valid, unique e-mail address to self-register for a Wisconsin Login Account.<br>Correspondence regarding your Wisconsin User ID, password or other information about your Wisconsin Login<br>Account will be serif to this e-mail address. |         |
|                                                       | Profile Management                                                                                                    |         |
|                                                       | Profile Management allows you to change your account information, e-mail address, password and other<br>information.                                                                                                    |         |
|                                                       | Logout (Terminate your account session.)                                                                                                    |         |
|                                                       | Logout shuts down your current session. To access a secured application you will have to login again.<br>Note: If Logout lakes you to the Login panel, you are already logged out of the account session and no action<br>is needed.                                                                                                    |         |
|                                                       | Account Recovery (Forgot your Wisconsin User ID or password?)                                                                                                    |         |
|                                                       | Account Recovery is used to restore access to your account if you can not remember your password or your<br>Wisconsin User ID.<br>Note: You must know the answer to your secret question and you must have access to the e-mail address in<br>your account. A link provided in an e-mail is used to continue Account Recovery.                                                                                                    |         |
|                                                       | For assistance send an e-mail to Help Wisconsin Support                                                                                                    |         |
|                                                       |                                                                                                    |         |

## 4. Select the Self-Registration link:

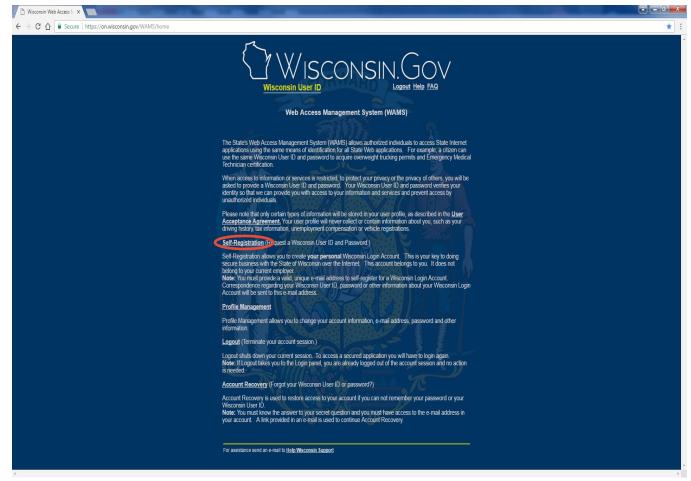

5. You will be brought to this page:

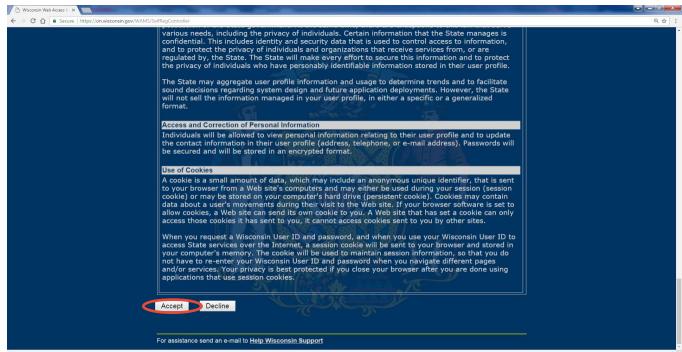

This page contains the User Acceptance Agreement. Please scroll down to the bottom of the page and select the Accept button at the bottom of the page.

#### Back To Top

6. You will be brought to this page:

| 🗅 Wisconsin Web Access 🕅 🗙 🗾 🖉                                   |                                                                                                    |     |
|------------------------------------------------------------------|----------------------------------------------------------------------------------------------------|-----|
| ← → C ☆ Secure   https://on.wisconsin.gov/WAMS/SelfRegController |                                                                                                    | ☆ : |
|                                                                  | * Indicates Required Field                                                                                                    |     |
| <                                                                | Profile Information                                                                                                    |     |
|                                                                  | First Name                                                                                                    |     |
|                                                                  | Middle Initial                                                                                                    |     |
|                                                                  | Last Name<br>Suffix T gg.R.SR.U.U.                                                                                                    |     |
|                                                                  | E-Mail                                                                                                    |     |
|                                                                  | Phone #                                                                                                    |     |
|                                                                  | If you provide address information it must be complete and correct. A United States                                                                                                    |     |
|                                                                  | Postal Service data base is used to verify each address.<br>Home Residence Address                                                                                                    |     |
|                                                                  | Street                                                                                                    |     |
|                                                                  | Unit Number                                                                                                    |     |
|                                                                  | City                                                                                                    |     |
|                                                                  | State Select a State                                                                                                    |     |
|                                                                  | Zīp Code Home Mailing Address                                                                                                    |     |
|                                                                  | Mailing Address is the same as Residence Address.                                                                                                    |     |
|                                                                  | Address(1)                                                                                                    |     |
|                                                                  | Address(2)                                                                                                    |     |
|                                                                  | City                                                                                                    |     |
|                                                                  | State Select a State                                                                                                    |     |
|                                                                  | Zip Code                                                                                                    |     |
| ć                                                                | Account Information                                                                                                    |     |
|                                                                  |                                                                                                    |     |
|                                                                  | Your User ID must be between 5-20 characters and <u>CAN</u> be a combination of letters and numbers. Your<br>Password must be between 7-20 characters and <u>MUST</u> contain a combination of letters and either<br>numbers or special characters (except the @ sign). User IDs and Passwords are case sensitive. |     |
|                                                                  | User ID                                                                                                    |     |
|                                                                  | Password                                                                                                    |     |
|                                                                  | Re-enter<br>Password                                                                                                    |     |
|                                                                  |                                                                                                    |     |
| <                                                                | Account Recovery                                                                                                    |     |
|                                                                  | Compose a question and answer for account recovery purposes Click here for Guidelines.                                                                                                    |     |
|                                                                  | Secret Question                                                                                                    |     |
|                                                                  | Answer to                                                                                                    |     |
|                                                                  | Secret Question                                                                                                    |     |
|                                                                  |                                                                                                    |     |
|                                                                  | Submit                                                                                                    |     |

You will need to fill all the required fields which are designated with an \*

## **PROFILE INFORMATION**

- First Name\*
- Last Name\*
- E-Mail\* (enter your existing email address)

If you don't have a valid email address, you must create one before completing this step.

## **ACCOUNT INFORMATION\***

- <u>User ID:</u> Your User ID must be between 5-20 characters and CAN be a combination of letters and numbers.
- <u>Password:</u> Your Password must be between 7-20 characters and MUST contain a combination of letters and either numbers or special characters (except the @ sign). User Passwords are case sensitive.
- Re-enter Password

## ACCOUNT RECOVERY\*

Compose a question and answer used for account recovery purposes. After completing all the required entries, select the Submit button.

7. You will be brought to a page that looks like this:

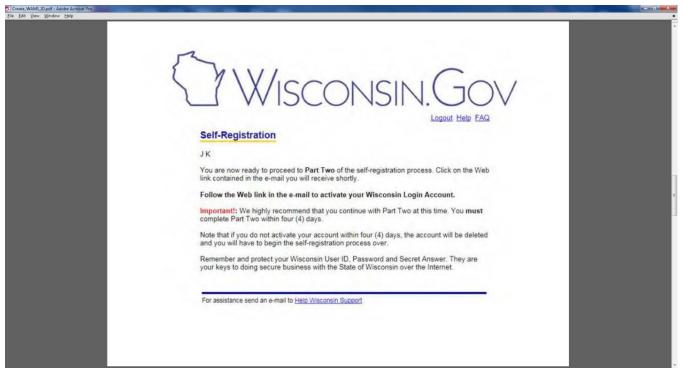

- 8. Open your personal email program (Yahoo, Gmail, etc.) and log in to your email
- 9. You should receive an email containing a Web Link from <u>Wisconsin.gov.</u> This may take time depending on your email provider and internet speed.
- 10. Select that Web Link and you will be brought to this page:

| 2: Create, WAM5 (Dig of - Adobe Acrobat Pro                                                                                                    |       | 100     | 0 X   |
|----------------------------------------------------------------------------------------------------|-------|---------|-------|
|                                                                                                    |       |         | 2     |
|                                                                                                    | Tools | Comment | Share |
| Wisconsin.Gov                                                                                                    |       |         |       |
| Account Activation - Final Step                                                                                                    |       |         |       |
| Please log In                                                                                                    |       |         |       |
| WEB ACCESS<br>MANAGEMENT SYSTEM ATTENTION: You have approximately 5 minutes to enter your User 1d & Password correctly. If you have not correctly entered it within that time frame, you will need to go back to the self registration email<br>message you received from help@wisconsin.gov and click on the web link again.                                                                                                    |       |         |       |
| User ID:                                                                                                    |       |         |       |
| Password:                                                                                                    |       |         |       |
| Login                                                                                                    |       |         |       |
| You are accessing the State of Wisconsin Local/Wide area network. This system is for authorized users only. All equipment, systems, services, and software connected to this network are intended only for the<br>official business use of the State of Wisconsin. The State of Wisconsin reserves the right to audit, inspect and disclose all transactions and data sent over this medium in a manner consistent with State and<br>Federal laws. By using this system you expressly consent to all such auditing, inspection and disclosure. Only software approved, scanned for vinas, and licensed for State of Wisconsin use will be permitted on<br>this network. Any illegit or unachtorized use of State of Wisconsin equipment, systems, services, or software by any person(s) may be subject to civil or criminal prosecution under state and federal laws, and<br>may also result in disciplinary action where appropriate. |       |         |       |
| WAMS Home Wisconsin Portal Home                                                                                                    |       |         |       |
|                                                                                                    |       |         |       |
|                                                                                                    |       |         |       |
|                                                                                                    |       |         |       |
|                                                                                                    |       |         |       |
|                                                                                                    |       |         |       |

11. Enter your User ID and Password you created earlier and select the Login button. You will be brought to this page:

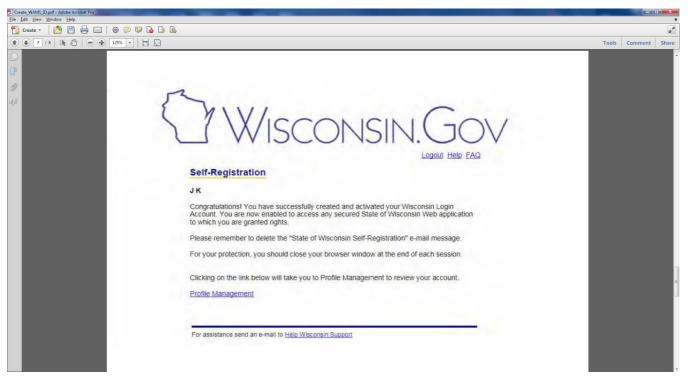

12. Congratulations you have created and activated your WAMS ID and now will have access to the EFHRS program.

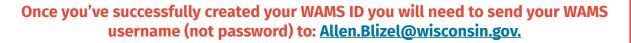

Providing your WAMS ID username to the DNR is needed so that we can setup your account within the EFHRS system. Since the DNR will not have access to your password, no one, except for you, will be able to enter information on your behalf. Your WAMS ID confidentially identifies who you are while providing an extra layer of EFHRS security protocols.

If you have any questions or concerns, please email Al Blizel at <u>Allen.Blizel@</u> <u>wisconsin.gov.</u>

## Great Lakes Electronic Fish Harvesting Reporting System Instruction Manual

## **GETTING STARTED**

Follow the steps below to login to the EFHRS program.

## **STEP 1**

#### **Go To Your Internet Browser**

| C Attps://uetapp.wi.gov/efns/ | P + → S Login - Electronic Flak Harvest -                                       | h ★ \$     |
|-------------------------------|---------------------------------------------------------------------------------|------------|
| 🗶 👻 Convert 🝷 💁 Select        | Slice Gallery 👻 🔯 Quick Search exe 📑 Toggle Images.exe                          |            |
|                               |                                                                                 |            |
|                               | Frequent                                                                        |            |
|                               |                                                                                 |            |
|                               |                                                                                 |            |
|                               |                                                                                 |            |
|                               | Discover other sites you might like<br>Reopen closed tabs * Reopen last session | Show sites |
|                               |                                                                                 |            |

Navigate to your computer's browser's (ex. Chrome, Internet Explorer, Safari) (Google Chrome is recommended) address bar and type <a href="https://app.wi.gov/fishharvest">https://app.wi.gov/fishharvest</a> and push the enter key. This will bring you to the EFHRS Login page.

#### **STEP 2**

## **Enter WAMS ID and Password**

Select the WAMS ID field and type in your personal WAMS ID. Select the Password field and type in your secure personal WAMS password.

| Https://uatapp.wi.gov/efhrs                               | 오 - 읊 C () Login - Electronic Fish Harv ×                                                         |                                                                                                    | n ★ ¤ |
|-----------------------------------------------------------|---------------------------------------------------------------------------------------------------|----------------------------------------------------------------------------------------------------|-------|
| 🗴 👻 Convert 🝷 📸 Select                                    | Suggested Sites 👻 🔊 Web Sitee Gallery 💌 🍓 Quick Search.exe 🗃 Toggle Images.exe                    |                                                                                                    |       |
| Wisconsin.G                                               | OV                                                                                                |                                                                                                    |       |
|                                                           | State of Wisconsin<br>Department of Natural Resources<br>Electronic Fish Harvest Reporting System |                                                                                                    |       |
| WAMS ID<br>Enter WAMS ID<br>Password<br>Password<br>Login |                                                                                                   | WAMS ID The State's Web Access Management System (WAMS) allows authorized individuals to access State Internet applications using the same means of identification for all State Web applications. Forgot your Password or WAMS ID? Forgot Password? |       |
| <u>∑.</u> gov                                             | COPYRIGHT ©2016 STATE OF WISCONSIN ALL RIGHTS RESERVED.                                           |                                                                                                    |       |

## **STEP 3**

## **Login To The EFHRS** Login

Select the

button to login to the EFHRS.

| A https://usiapp.wi.gov/effns     X Convert * Select |                                                                                                    | * ¤ |
|------------------------------------------------------|----------------------------------------------------------------------------------------------------|-----|
| Wisconsin.Go                                         |                                                                                                    |     |
|                                                      | State of Wisconsin<br>Department of Natural Resources<br>Electronic Fish Harvest Reporting System                                                                                                    |     |
| WAMS ID<br>Enter WAMS ID<br>Password<br>Password     | WAMS ID The State's Web Access Management System (WAMS) allows authorized individuals to access State Internet applications using the same means of identification for all State Web applications. Forgot your Password or WAMS ID? |     |
| <u>_r</u> gov                                        | COPYRIGHT ©2016 STATE OF WISCONSIN ALL RIGHTS RESERVED.                                                                                                    |     |

## **EFHRS DASHBOARD**

Your personal Dashboard (homepage) will display and look similar to this:

| ℃ Wisc   | consin.Gov                  |                                                                 | Agency Directory                     | Online Services |
|----------|-----------------------------|-----------------------------------------------------------------|--------------------------------------|-----------------|
|          |                             | sconsin<br>nent of Natural Resou<br>sh Harvest Reporting System | urces                                |                 |
| Home     | Recent Entries Trap Nets    | Add New Entry July 08, 2022                                     | Welcome White,                       | , Allen Logout  |
|          | CREW                        | BOATS                                                           | CONTRACT/PER                         | RMIT            |
|          | 2                           | • 2                                                             | • 2                                  | o               |
| Quot     | tas                         |                                                                 |                                      |                 |
| Michigar | n - Zone 1 - Lake Whitefish | Michigan - Zone 1 - Yellow I                                    | Perch Michigan - Zone 2 - Lake White |                 |

The Dashboard (homepage) displays three components: Main Menu, Flipcards and Quotas

|                | Wisconsin.Gov                        |                                                    | Agency Directory Online Services   |  |
|----------------|--------------------------------------|----------------------------------------------------|------------------------------------|--|
|                |                                      | n<br>of Natural Resources<br>vest Reporting System |                                    |  |
|                | Home Recent Entries Trap Nets Add Ne | w Entry July 08, 2022                              | Welcome White, Allen Logout        |  |
| 2<br>FLIPCARDS |                                      | BOATS<br>2                                         | <u>CONTRACT/PERMIT</u>             |  |
| 3<br>QUOTAS    | Quotas                               | Michigan - Zone 1 - Yellow Perch                   | Michigan - Zone 2 - Lake Whitefish |  |

1. MENU

<u>Home:</u> Returns the user back to the Dashboard from any other page <u>Recent Entries:</u> Takes the user to the recent entry page to view entered information <u>Trap Nets:</u> Takes the user to the trap net page to enter trap net information <u>Add New Entry:</u> Takes the user to the new entry page to enter new information

## 2. FLIPCARDS

<u>Crew:</u> Displays the number and name(s) of all crew members approved to access EFHRS on behalf of the licensed captain for the purpose of entering and submitting certain harvest data.

<u>Boats:</u> Displays the number and names of the boats currently registered under your fishing license.

<u>Contract/Permit:</u> Will display a 0 if you do not possess a valid Rough Fish Contract or Restricted Area Permit; display a 1 if you possess either a valid Rough Fish Contract or Restricted Area Permit; and displays a 2 if you possess both a valid Rough Fish Contract and Restricted Area Permit.

If you move the cursor over any flipcard, specific details of your crew, boats and contracts/permits will be displayed.

## 3. QUOTAS

Displays all issued quotas, total harvest to-date and percent caught to-date by zone and species.

## **EFHRS DATA ENTRY**

To enter the required daily fishing activity information, select Add New Entry

| 5 | J Wisconsin.Gov                         |                                              | Agency Directory Online Services   |  |
|---|-----------------------------------------|----------------------------------------------|------------------------------------|--|
| ĺ |                                         | of Natural Resources<br>est Reporting System |                                    |  |
|   | Home Recent Entries Trap Nets Add New I | Entry July 08, 2022                          | Welcome White, Allen Logout        |  |
|   | CREW                                    | BOATS                                        | CONTRACT/PERMIT                    |  |
|   | 2                                       | 2                                            | 2                                  |  |
| C | •<br>Quotas                             | •                                            | •                                  |  |
|   | Michigan - Zone 1 - Lake Whitefish      | Michigan - Zone 1 - Yellow Perch             | Michigan - Zone 2 - Lake Whitefish |  |

You will be taken to the Add New Entry page which will look similar to this:

| O'Wisconsin.Gov                                                                            | Agency Directory Online Services  |
|--------------------------------------------------------------------------------------------|-----------------------------------|
| State of Wisconsin<br>Department of Natural Res<br>Electronic Fish Harvest Reporting Syste |                                   |
| Home Recent Entries Trap Nets Add New Entry July 08, 2022                                  | Welcome White, Allen Logout       |
| Effort Entry Form                                                                          |                                   |
| Date Fished Required                                                                       | Fishing Type Required             |
|                                                                                            |                                   |
| License Number Required                                                                    | Boat Required                     |
| Choose A License -                                                                         | Choose A License First +          |
| Port Required                                                                              | Boat Registration Number Required |
| Choose A Boat First 🔹                                                                      |                                   |
| Add Effort                                                                                 |                                   |
|                                                                                            |                                   |
| Gear Type Required                                                                         |                                   |

## **ADD NEW ENTRY FIELDS**

#### **DATE FISHED** (Required)

The current date will appear in the Date Fished field. If you need to enter a date other than today's date, select the calendar icon and choose the date you want. You can only add information that is less than two weeks old.

#### **FISHING TYPE** (Required)

Select between the options of Open Water or Ice Fishing. By default, Open Water is selected (indicated by the black dot in the white circle to the left of Open Fish Port). If you are reporting ice fishing, select the Ice Fishing white circle.

#### LICENSE NUMBER (Required)

If you have one license for your name, select that license:

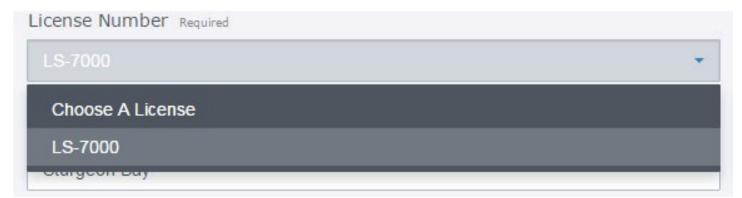

If you have multiple licenses in your name, select the license number that you are reporting fishing activity for from the pull-down list

| License Number Required |   |
|-------------------------|---|
| Choose A License        | • |
| Choose A License        |   |
| LM-6                    |   |
| LS-1111                 |   |
| LM-6006                 |   |
| LM-738                  |   |

**BOAT** (Required)

<u>Single Boat On A License:</u> The boat field is populated automatically with your boat name and cannot be changed.

<u>Multiple Boats On One License Or Fleet Reporting:</u> Select the boat name from the pull-down list used for this fishing trip:

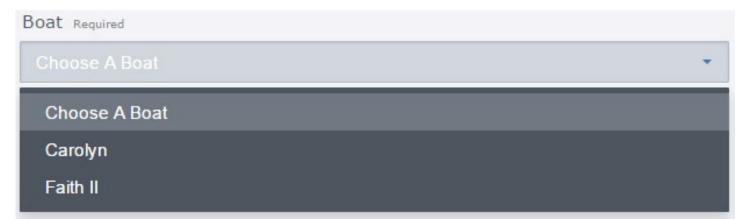

## **PORT** (Required)

Select the port from the pull-down list to select the port where you landed your catch:

| Port Required      |   |
|--------------------|---|
| Choose A Port      | • |
| Choose A Port      |   |
| Ellison Bay-Both   |   |
| Jenks Channel-Both |   |
| Sturgeon Bay       |   |
|                    |   |

## **GEAR TYPE** (Required)

Select the gear type you fished from the pull-down list:

| Date Required      |
|--------------------|
| Choose A Gear Type |
| Gill Net - Bottom  |
| Gill Net - Floated |
| Pound Net          |
| Trap Net           |
| Drop Net           |
| Hoop Net           |
| Seine              |
| Thrawl             |
| Gill Net (Day Set) |

The gear type you select will determine which data screen will appear next because not all gear types require the same effort information.

## **EXAMPLES DATA ENTRY SCREENS**

The following are examples of the different data entry screens representing the different types of gear:

## GILL NET

## Bottom and Gill Net Floated

| Grid<br>Required                                   | Inside Buoy Lat.                                  | Inside Buoy Long.<br>-DD MM SS              | Outside Buoy Lat. Outside Buoy Long. |
|----------------------------------------------------|---------------------------------------------------|---------------------------------------------|--------------------------------------|
| Choose A Grid                                      | ▼ XX XX XX                                        | -XX XX XX                                   |                                      |
| Feet Fished Required Depth From (fathoms) Required | Total Nights Required Depth To (fathoms) Required | Mesh Size Required 9                        | Mesh Depth Required                  |
| Species Required Est. Weight<br>Choose A Species   | Required Act. Weight Required                     | Wgt. Cond. Required<br>Choose A Condition 👻 | + Add Species                        |

#### **GILL NET** Day Set

| Grid<br>Required             |            | Inside Buoy Lat.             | Inside Buoy Long.<br>-DD MM SS | Outside Buoy Lat. | Outside Buoy Long.<br>-DD MM SS |
|------------------------------|------------|------------------------------|--------------------------------|-------------------|---------------------------------|
| Choose A Grid                | -          | XX XX XX                     |                                |                   |                                 |
| Feet Fished Required         | Total Hour | S Required (2h 45m = 2.75) 🚱 | ]                              |                   |                                 |
| Mesh Size Required           | Mesh Dept  | h Required                   | Depth From (fathoms)           | Required Depth To | ) (fathoms) Required            |
| Species Required Est. Weight | t Required | Act. Weight Required         | Wgt. Cond. Required            |                   |                                 |
| Choose A Species 🔻           |            |                              | Choose A Condition 🔻           | + Add Species     |                                 |

## ENTRAPMENT GEAR

Trap Net

| Sear Type Required |                       | -              |                      |               |  |
|--------------------|-----------------------|----------------|----------------------|---------------|--|
|                    |                       |                |                      |               |  |
| Choose A Grid 🔹    |                       |                |                      |               |  |
| Trap Net Required  | Total Nights Required |                |                      |               |  |
| Choose A Net -     |                       | + Add Trap Net |                      |               |  |
|                    |                       |                |                      |               |  |
| Species Required   | Est. Weight Required  | Act. Weight    | Wgt. Cond. Required  |               |  |
| Choose A Species 🔹 |                       |                | Choose A Condition - | + Add Species |  |

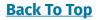

#### **ENTRAPMENT GEAR**

Pound Net - Drop Net - Hoop Net

| Drop Net              |                 | ÷                |                      |                   |                                 |
|-----------------------|-----------------|------------------|----------------------|-------------------|---------------------------------|
| Grid<br>Required      |                 | Inside Buoy Lat. | Inside Buoy Long.    | Outside Buoy Lat. | Outside Buoy Long.<br>-DD MM SS |
| Choose A Grid         |                 | DD MM SS         | -DD MM SS            | DD MM SS          | -DD MM SS                       |
| Total Pots Required   | Total Nig       | hts Required     | Depth From (fathoms) | Required Depth To | o (fathoms) Required            |
| Species Required Est. | Weight Required | Act. Weight      | Wgt. Cond. Required  |                   |                                 |
|                       |                 |                  |                      |                   |                                 |

#### **TRAWL SET** Trawl - Seine

| Grid<br>Required<br>Choose A Grid | •                    | Inside Buoy Lat.           | Inside Buoy Long.<br>-DD MM SS<br>-XX XX XX | Outside Buoy Lat. | Outside Buoy Long.<br>-DD MM SS<br>-XX XX XX |
|-----------------------------------|----------------------|----------------------------|---------------------------------------------|-------------------|----------------------------------------------|
| Number of Casts Required          | Total Hours          | Required (2h 45m = 2.75) 😧 | Depth From (fathoms) Rec                    | uired Depth To (  | fathoms) Required                            |
| Species Required Choose A Species | Est. Weight Required | Act. Weight Required       | Wgt. Cond. Required                         | + Add Species     |                                              |

## **DAILY REPORTING SCENARIOS**

To complete a daily fishing record regardless of gear type, the EFHRS requires that all required fields be filled with data. However, there is an EFHRS exception allowing you to skip entering the actual weight value until some future time the same day after the official weight is known.

Also, if you try to save the record but forget to enter any required data, the EFHRS will notify you by displaying a reminder (error) message.

We've identified six data entry scenarios and their respective solutions.

**Complete Daily Reporting Scenarios** (Entering Both Estimated And Actual Weights Of Fish):

- 1. <u>Reporting One Fishing Effort And The Harvest Of Only One Species</u>
- 2. <u>Reporting One Fishing Effort And Harvesting More Than One Species</u>
- 3. Reporting More Than One Fishing Effort An A Day

**Incomplete Daily Reporting Scenarios** (Entering Just The Estimated Weight):

- 4. <u>Reporting All Fishing Efforts Except You're Missing One Actual Weight</u>
- 5. <u>Reporting All Fishing Efforts Except You're Missing More Than One Actual Weight</u>
- 6. Trying To Save A Record With Missing Data

#### **SCENARIO 1** Reporting One Fishing Effort And Species

| Add Effort                                       |                                                              |                              |                     |               |       |
|--------------------------------------------------|--------------------------------------------------------------|------------------------------|---------------------|---------------|-------|
| Gear Type Required                               |                                                              |                              |                     |               |       |
| Trap Net                                         |                                                              |                              |                     |               |       |
| Grid Required                                    |                                                              |                              |                     |               |       |
| 705 🔹                                            |                                                              |                              |                     |               |       |
| Trap Net Required                                | Total Nights Required                                        |                              |                     |               |       |
| test 👻                                           | 1                                                            | + Add Trap Net               |                     |               |       |
|                                                  |                                                              |                              |                     |               |       |
| Species Required                                 | Est. Weight Required                                         | Act. Weight                  | Wgt. Cond. Required |               |       |
| Lake Whitefish 🔹                                 | 5000                                                         | 4950                         | Dressed •           | + Add Species |       |
| Comment                                          |                                                              |                              |                     |               |       |
|                                                  |                                                              |                              |                     |               |       |
|                                                  |                                                              |                              |                     |               |       |
|                                                  |                                                              |                              |                     |               |       |
|                                                  | I certify that I have review                                 |                              |                     |               |       |
| required by Wis. Stat.                           | it to submit and that it is tr<br>§29.519(5)(b). I further o | ertify that the act of       |                     |               |       |
| checking this box cons<br>equivalent of my actua | stitutes my electronic signa<br>al signature. Required       | iture, which is the legal    |                     |               |       |
|                                                  |                                                              |                              |                     |               |       |
| 1                                                | Save                                                         | <ul> <li>Save And</li> </ul> | Add Another Effort  | <b>×</b> c    | ancel |
|                                                  |                                                              |                              |                     |               |       |

After selecting the save button, which will save and submit your data to the DNR, you will be brought to a page that displays a confirmation message that your entry was saved successfully.

| Home        | Recent Entries         | Trap Nets      | Add New Entry | July 08, 2022               |
|-------------|------------------------|----------------|---------------|-----------------------------|
| Succes      | ss Effort entry #15787 | 18863 saved su | ccessfully!   |                             |
| Add And     | other Effort           |                |               |                             |
| Date Fished | Required               |                |               | Fishing Type Required       |
| 5/8/2       | 017                    |                |               | Open Fish Port O Ice Fish F |
| License Nun | nber Required          |                |               | Boat Required               |

## SCENARIO 2 Reporting One Fishing Effort And Harvesting More Than One Species

| ear Type Required                              |                                                        |                           |                     |               |          |
|------------------------------------------------|--------------------------------------------------------|---------------------------|---------------------|---------------|----------|
| Trap Net                                       |                                                        | •                         |                     |               |          |
| Grid Required                                  |                                                        |                           |                     |               |          |
| 705 •                                          |                                                        |                           |                     |               |          |
| rap Net Required                               | Total Nights Required                                  |                           |                     |               |          |
| test -                                         | 1                                                      | + Add Trap Net            |                     |               |          |
|                                                |                                                        |                           |                     |               |          |
| Species Required                               | Est. Weight Required                                   | Act. Weight               | Wgt. Cond. Required |               |          |
| Lake Whitefish 🔹                               | 5000                                                   | 4950                      | Dressed -           | - Remove      |          |
| Species Required                               | Est. Weight Required                                   | Act. Weight               | Wgt. Cond. Required |               |          |
| Burbot -                                       | 15                                                     | 15                        | Round               | + Add Species | - Remove |
| Comment                                        |                                                        |                           |                     |               |          |
|                                                |                                                        |                           |                     |               |          |
|                                                |                                                        |                           |                     |               |          |
|                                                |                                                        |                           |                     |               |          |
|                                                | I certify that I have revie                            |                           |                     |               |          |
| required by Wis. Stat.                         | t to submit and that it is<br>§29.519(5)(b). I further | certify that the act of   |                     |               |          |
| checking this box con<br>equivalent of my actu | stitutes my electronic sign<br>al signature. Required  | ature, which is the legal |                     |               |          |
|                                                |                                                        |                           |                     |               |          |
|                                                |                                                        |                           |                     |               |          |

## **OPTION 1**

After entering all the fishing information for your first species, select the + Add Species button and choose your second species and fill in the other required data as shown in <u>Scenario 1</u>.

After selecting the save button, which will save and submit your data to the DNR, you will be brought to a page that displays a confirmation message that your entry was saved successfully.

| Home        | Recent Entries         | Trap Nets      | Add New Entry | July 08, 2022               |
|-------------|------------------------|----------------|---------------|-----------------------------|
| O Succes    | ss Effort entry #15787 | 18863 saved su | ccessfully!   |                             |
| Add And     | other Effort           |                |               |                             |
| Date Fished | Required               |                |               | Fishing Type Required       |
| 5/8/2       | 017                    |                |               | Open Fish Port O Ice Fish P |
| License Nun | nber Required          |                |               | Boat Required               |

#### **SCENARIO 3**

## Reporting More Than One Fishing Effort In A Single Day

You will need to complete the effort screens shown in the examples above for each change in gear type, grids or boats. This is similar to the current paper reporting procedure. if you, on any day, lift more than one gear type in different grids or on different boats, you must complete a new line on the report.

After entering all required fishing information for your first effort, select the Save And Add Another Effort button.

| 705       •         Trap Net Required       Total Nights Required         test       •         1       + Add Trap Net         Species Required       Est. Weight Required         Lake Whitefish       •         5000       4950         Dressed       •         Species Required       Est. Weight Required         Act. Weight       Wgt. Cond. Required         Species Required       Est. Weight Required         15       15                                                                                | Gear Type Required |                              |                | 1              |        |               |          |
|----------------------------------------------------------------------------------------------------|--------------------|------------------------------|----------------|----------------|--------|---------------|----------|
| 705       •         Trap Net Required       Total Nights Required         test       •         1       + Add Trap Net         Species Required       Est. Weight Required         Lake Whitefish       •         5000       4950         Dressed       •         Species Required       Est. Weight Required         Act. Weight       Wgt. Cond. Required         Species Required       Est. Weight Required         15       15                                                                                | Trap Net           |                              | -              |                |        |               |          |
| Trap Net Required       Total Nights Required         test       1       + Add Trap Net         Species Required       Est. Weight Required       Act. Weight       Wgt. Cond. Required         Lake Whitefish       5000       4950       Dressed       - Remove         Species Required       Est. Weight Required       Act. Weight       Wgt. Cond. Required         Isolation       Isolation       Act. Weight       Wgt. Cond. Required         Isolation       Isolation       Isolation       Isolation | Grid Required      |                              |                |                |        |               |          |
| test       1       + Add Trap Net         Species Required       Est. Weight Required       Act. Weight       Wgt. Cond. Required         Lake Whitefish       5000       4950       Dressed       - Remove         Species Required       Est. Weight Required       Act. Weight       Wgt. Cond. Required         Species Required       Est. Weight Required       Act. Weight       Wgt. Cond. Required         Burbot       15       15       Round       + Add Species                                      | 705 -              |                              |                |                |        |               |          |
| Species Required       Est. Weight Required       Act. Weight       Wgt. Cond. Required         Lake Whitefish       5000       4950       Dressed <ul> <li>Required</li> <li>Species Required</li> <li>Est. Weight Required</li> <li>Act. Weight</li> <li>Wgt. Cond. Required</li> <li>T</li> <li>T</li> <li>Round</li> <li>Add Species</li> <li>Remove</li> </ul>                                                                                                    | Trap Net Required  | Total Nights Required        |                |                |        |               |          |
| Lake Whitefish     5000     4950     Dressed     - Remove       Species Required     Est. Weight Required     Act. Weight     Wgt. Cond. Required       Burbot     15     15     Round     + Add Species                                                                                                    | test -             | 1                            | + Add Trap Net |                |        |               |          |
| Lake Whitefish     5000     4950     Dressed     - Remove       Species Required     Est. Weight Required     Act. Weight     Wgt. Cond. Required       Burbot     15     15     Round     + Add Species                                                                                                    |                    |                              |                |                |        |               |          |
| Species Required     Est. Weight Required     Act. Weight     Wgt. Cond. Required       Burbot     15     15     Round     + Add Species                                                                                                    | Species Required   | Est. Weight Required         | Act. Weight    | Wgt. Cond. Re  | quired |               |          |
|                                                                                                    | Lake Whitefish 🔹   | 5000                         | 4950           | Dressed        | •      | - Remove      |          |
|                                                                                                    | Species Required   | Est. Weight Required         | Act. Weight    | Wgt. Cond. Res | quired |               |          |
| Comment                                                                                                    | Burbot -           | 15                           | 15             | Round          |        | + Add Species | - Remove |
|                                                                                                    | Comment            |                              |                |                |        |               |          |
|                                                                                                    |                    |                              |                |                |        |               |          |
|                                                                                                    |                    |                              |                |                |        |               |          |
|                                                                                                    |                    |                              |                | a              |        |               |          |
|                                                                                                    |                    |                              |                |                |        |               |          |
| information I am about to submit and that it is true and accurate, as<br>required by Wis. Stat. §29.519(5)(b). I further certify that the act of                                                                                                    |                    | nstitutes my electronic sign |                |                |        |               |          |
| information I am about to submit and that it is true and accurate, as<br>required by Wis. Stat. §29.519(5)(b). I further certify that the act of<br>checking this box constitutes my electronic signature, which is the legal<br>equivalent of my actual signature. Required                                                                                                    |                    |                              |                |                |        |               |          |

After selecting the Save And Add Another Effort button, you will be brought to a page that displays a confirmation message that your first entry for the day was saved successfully, which allows you to add different effort information for that same day.

|                         | try #821211905 saved successf |                |                                   |   |
|-------------------------|-------------------------------|----------------|-----------------------------------|---|
| Add Another Ef          | fort                          |                |                                   |   |
| Date Fished Required    |                               |                | Fishing Type Required             |   |
| 7/8/2022                |                               |                | ® Open Fish Port O Ice Fish Port  |   |
| License Number Required |                               |                | Boat Required                     |   |
| LM-100                  |                               | -              | 1 Own                             | 2 |
| Port Required           |                               |                | Boat Registration Number Magained |   |
| Two Rivers              |                               | -              | 932345                            |   |
| Add Effort              |                               |                |                                   |   |
|                         |                               |                |                                   |   |
| Gear Type Required      |                               |                | -                                 |   |
| Trap Net                |                               | -              |                                   |   |
| Grid Required           |                               |                |                                   |   |
| 705 +                   |                               |                |                                   |   |
| Trap Net Required       | Total Nights Required         |                |                                   |   |
| test -                  | 1                             | + Add Trap Net |                                   |   |
|                         |                               |                |                                   |   |
| Species Required        | Est. Weight Required          | Act. Weight    | Wgt, Cond, Required               |   |
| Lake Whitefish          | 500                           | 500            | Headless - + Add Species          |   |
|                         |                               |                |                                   |   |
| Comment                 |                               |                | л                                 |   |
|                         |                               |                |                                   |   |
|                         |                               |                |                                   |   |
|                         |                               |                |                                   |   |

#### At this point you can:

- Select the save button and return to your Recent Entries page
- Select the Save And Add Another Effort button and repeat the process as shown above
- Select the Cancel button and delete the harvest information on this page and return to the Recent Entries page

## SCENARIO 4 Reporting All Fishing Efforts Except You're Missing One Actual Weight

#### **SCENARIO 5**

#### Reporting All Fishing Efforts Except You're Missing More Than One Actual Weight

To complete your entry for Scenario 5 and Scenario 6, you will need to provide data for all required fields as seen in <u>Scenario 1 above</u>.

For Scenarios 4 and 5, the following message box will appear at the top of your dashboard (homepage) anytime you are missing one or more actual weights for one or more days of fishing.

Warning You have entries that are missing Actual Weight. Enter Actual Weight now

After selecting Enter Actual Weight Now, you will be brought a page that will look similar to this:

| Home    | Recent Entries Trap Nets | Add New Entry July 08, 2022 |           | Welcome Blizel, Allen Logout |
|---------|--------------------------|-----------------------------|-----------|------------------------------|
| License | Date                     | Species                     | Estimated | Actions                      |
| LM-6006 | 05/04/2017               | Burbot                      | 5         | Add                          |
| LM-6006 | 05/04/2017               | Chubs                       | 300       | Add                          |
| LM-738  | 05/04/2017               | Lake Whitefish              | 150       | Add                          |

In our example, license LM-6006 & LM-738 have been issued to Allen Blizel.

As indicated, LM-6006 has two and LM-738 one missing actual weight. To enter the missing actual weights, select Add under the Actions column heading.

| Home    | Recent Entries Trap Nets | Add New Entry July 08, 2022 |           | Welcome Blizel, Allen Logout |
|---------|--------------------------|-----------------------------|-----------|------------------------------|
| License | Date                     | Species                     | Estimated | Actions                      |
| LM-6006 | 05/04/2017               | Burbot                      | 5         | Add                          |
| LM-6006 | 05/04/2017               | Chubs                       | 300       | Add                          |
| LM-738  | 05/04/2017               | Lake Whitefish              | 150       | Add                          |

## A screen similar to this will be shown:

| Wisconsin.Gov     |                       |                                  |          | Agency Directory Online Services |  |
|-------------------|-----------------------|----------------------------------|----------|----------------------------------|--|
|                   | n : License LM - 6006 |                                  |          |                                  |  |
| Date Fished       |                       | Fishing Tune                     |          |                                  |  |
| 5/4/2017          |                       | Fishing Type<br>Open Fish Port   |          |                                  |  |
|                   |                       |                                  |          |                                  |  |
| License Number    |                       | Boat                             |          |                                  |  |
| LM-6006           |                       | Avis J                           |          |                                  |  |
| Port              |                       | Boat Registration Numl<br>259463 | ber      |                                  |  |
| Algoma            |                       | 209463                           |          |                                  |  |
| Gear Type         |                       |                                  |          |                                  |  |
| Gill Net - Bottom |                       |                                  |          |                                  |  |
| Grid              | Feet Fished           |                                  | Total Ni | ghts                             |  |
| 1105              | 12000                 |                                  | 5        |                                  |  |
| Mesh Size         | Depth From (fathoms)  |                                  | Depth T  | o (fathoms)                      |  |
| 2.5               | 21                    |                                  | 26       |                                  |  |
|                   |                       |                                  |          |                                  |  |
| Species<br>Burbot | Est. Weight           | Act. Weight Required             |          | Weight Condition<br>Dressed      |  |
| Buibot            | 5                     |                                  |          | Diessed                          |  |
| Species           | Est. Weight           | Act. Weight Required             |          | Weight Condition                 |  |
| Chubs             | 300                   |                                  |          | Dressed                          |  |
|                   |                       |                                  |          |                                  |  |
|                   |                       |                                  |          |                                  |  |
| 🗸 Save            | X Cancel              |                                  |          |                                  |  |
|                   |                       |                                  |          |                                  |  |

Select one of the missing Act. Weight fields and enter the actual weight amount in pounds.

| 🕈 Wisconsin.Gov                           |                  |                      |                       |            | Agency Directory Online Serve |
|-------------------------------------------|------------------|----------------------|-----------------------|------------|-------------------------------|
| Captain Blizel, Allen<br>Entry 1314514904 | : License LM - 6 | 5006                 |                       |            |                               |
| Date Fished                               |                  |                      | Fishing Type          |            |                               |
| 5/4/2017                                  |                  |                      | Open Fish Port        |            |                               |
| License Number                            |                  |                      | Boat                  |            |                               |
| LM-6006                                   |                  |                      | Avis J                |            |                               |
| Port                                      |                  |                      | Boat Registration Num | ber        |                               |
| Algoma                                    |                  |                      | 259463                |            |                               |
| Gear Type                                 |                  |                      |                       |            |                               |
| Gill Net - Bottom                         |                  |                      |                       |            |                               |
| Grid                                      |                  | Feet Fished          |                       | Total Nigl | nts                           |
| 1105                                      |                  | 12000                |                       | 5          |                               |
| Mesh Size                                 |                  | Depth From (fathoms) |                       | Depth To   | (fathoms)                     |
| 2.5                                       |                  | 21                   |                       | 26         |                               |
| Species                                   | Est. Weight      | 6                    | Act. Weight Required  |            | Weight Condition              |
| Burbot                                    | 5                |                      |                       |            | Dressed                       |
| Species                                   | Est. Weight      |                      | Act. Weight Required  |            | Weight Condition              |
| Chubs                                     | 300              |                      | Acc. Weight Required  |            | Dressed                       |

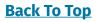

Select the other missing Act. Weight field and enter that actual weight amount in pounds.

| Wisconsin.Gov                                            |                            |                        |           | Agency Directory | Online Services |
|----------------------------------------------------------|----------------------------|------------------------|-----------|------------------|-----------------|
| -<br>Captain Blizel, Allen : License<br>Entry 1314514904 | LM - 6006                  |                        |           |                  |                 |
| Date Fished                                              |                            | Fishing Type           |           |                  |                 |
| 5/4/2017                                                 |                            | Open Fish Port         |           |                  |                 |
| License Number                                           |                            | Boat                   |           |                  |                 |
| LM-6006                                                  |                            | Avis J                 |           |                  |                 |
| Port                                                     |                            | Boat Registration Numb | per       |                  |                 |
| Algoma                                                   |                            | 259463                 |           |                  |                 |
| Gear Type                                                |                            |                        |           |                  |                 |
| Gill Net - Bottom                                        |                            |                        |           |                  |                 |
| Grid                                                     | Feet Fished                |                        | Total Nig | ghts             |                 |
| 1105                                                     | 12000                      |                        | 5         |                  |                 |
|                                                          |                            |                        |           |                  |                 |
| Mesh Size<br>2.5                                         | Depth From (fathoms<br>21  | ;)                     |           | o (fathoms)      |                 |
| 2.5                                                      | 21                         |                        | 26        |                  |                 |
| Species Est                                              | t. Weight                  | Act. Weight Required   |           | Weight Condition |                 |
| Burbot 5                                                 |                            |                        |           | Dressed          |                 |
| Species Est                                              | t. Weight                  | Act. Weight Required   |           | Weight Condition |                 |
| Chubs 3                                                  | 00                         |                        |           | Dressed          |                 |
| ✓ Save                                                   | X Cancel                   |                        |           |                  |                 |
|                                                          |                            |                        |           |                  |                 |
| CI.gov copyright ©20                                     | 017 STATE OF WISCONSIN ALL | RIGHTS RESERVED.       |           |                  |                 |

Select the **Save** button to save and submit your data to the DNR.

You will receive a confirmation notification that your actual weights have been saved.

| Effort - Electronic Fish Ha     |                                                                                                    |                                                                        |                     |                             |       |
|---------------------------------|----------------------------------------------------------------------------------------------------|------------------------------------------------------------------------|---------------------|-----------------------------|-------|
| C 🛆 🔒 Secure   https://uatapp.w | i.gov/efhrs/efforts/251a5968-e9bc-41                                                                                                    | ol-a188-7dd70e0ff8f1                                                   |                     |                             |       |
|                                 | Wisconsin.Gov                                                                                                    |                                                                        |                     | Agency Directory Online Ser | viæs  |
|                                 | No. of a constant of the second second | State of Wisconsin<br>Department of Nat<br>Electronic Fish Harvest Rep |                     |                             |       |
|                                 |                                                                                                    | tries Trap Nets Add New En                                             | ntry July 08, 2022  | Welcome Blizel, Allen Lo    | ngout |
|                                 | Success Effort was sa                                                                                                    | ved                                                                    |                     |                             | x     |
|                                 | Captain Blizel, Alle<br>Entry 1314514904                                                                                                    | en : License LM - 6006<br>4                                            |                     |                             |       |
|                                 | Submitted On                                                                                                    |                                                                        |                     |                             |       |
|                                 | 05/05/2017 11:36 AM                                                                                                    |                                                                        |                     |                             |       |
|                                 | Date Fished                                                                                                    |                                                                        | Fishing Type        |                             |       |
|                                 | 5/4/2017                                                                                                    |                                                                        | Open Fish Port      |                             |       |
|                                 | License Number                                                                                                    |                                                                        | Boat                |                             |       |
|                                 | LM-6006                                                                                                    |                                                                        | Avis J              |                             |       |
|                                 | Port                                                                                                    |                                                                        | Boat Registration 1 | lumber                      |       |
|                                 | Algoma                                                                                                    |                                                                        | 259463              |                             |       |
|                                 | Gear Type                                                                                                    |                                                                        |                     |                             |       |
|                                 | Gill Net - Bottom                                                                                                    |                                                                        |                     |                             |       |
|                                 | Grid                                                                                                    | Feet Fish                                                              | ned                 | Total Nights                |       |
|                                 | 1105                                                                                                    | 12000                                                                  |                     | 5                           |       |
|                                 | 0.000                                                                                                    |                                                                        |                     |                             |       |
|                                 | Mesh Size<br>2.5                                                                                                    | Depth Fn<br>21                                                         | rom (fathoms)       | Depth To (fathoms)          |       |
|                                 | 2.5                                                                                                    | 21                                                                     |                     | 20                          |       |
|                                 | Species                                                                                                    | Est. Weight                                                            | Act. Weight         | Weight Condition            |       |
|                                 | Burbot                                                                                                    | 5                                                                      | 4                   | Dressed                     |       |
|                                 | Species                                                                                                    | Est. Weight                                                            | Act. Weight         | Weight Condition            |       |
|                                 | Chubs                                                                                                    | 300                                                                    | 295                 | Dressed                     |       |

You can then select either the button to print this record or the Cancel button which will bring you to your Recent Entries page.

#### **SCENARIO 6**

### Trying To Save A Record With Missing Data

| For Scena             | ario 6, all locati      | ons where you a      | re missing data v               | will be high | lighted in red.             |
|-----------------------|-------------------------|----------------------|---------------------------------|--------------|-----------------------------|
| rid                   |                         | Tanida Durau Lat     | Tacida Durau Lana               | Outside Buse |                             |
| r I Cl                |                         | Inside Buoy Lat.     | Inside Buoy Long.<br>-DD MM SS  | Outside Buoy | Lat. Outside Buoy Long.     |
| Choose A Grid         | -                       | XX XX XX             | -XX XX XX                       |              | -XX XX XX                   |
| id is required        | Tetel Niel              |                      | Death Free (fetheres)           | ,            |                             |
| otal Pots Required    |                         | NTS Required         | Depth From (fathoms)            | Required     | Depth To (fathoms) Required |
| otal Pots is required | Total Night             | s is required        | Depth From is required          |              | Depth To is required        |
| DECIES Required       | Est. Weight Required    | Act. Weight Required | Wgt. Cond. Required             |              |                             |
| Choose A Species 🔹    |                         |                      | Choose A Condition -            | + Add Specie | es                          |
| pecies is required    | Est. Weight is required |                      | Weight Condition is<br>required |              |                             |

To complete your entry for Scenario 6, you will need to provide data for all required fields as seen in **Scenario 1 above**.

#### **Back To Top**

## **REPORTING TRAP NET FISHING LOCATIONS**

To add a new trap net fishing location, select **Trap Nets** from the menu bar.

Fill in the Grid, Name, Inside and Outside Buoy coordinates, Depth and Start Date (i.e., the date the trap was set). Enter coordinates in DD MM SS format.

Please note that the Trap Net Name cannot be duplicated during a calendar year.

Then click Add.

| Trap Nets: White     | e, Allen      |                       |              |                          | All Active Inactive |
|----------------------|---------------|-----------------------|--------------|--------------------------|---------------------|
| Grid Required        | Name Required |                       |              |                          |                     |
| Choose A Grid -      |               | (pending)             |              |                          |                     |
| Inside Buoy Required |               | Outside Buoy Required |              | Depth (fathoms) Required |                     |
| Lat. DD MM SS        | LongDD MM SS  | Lat. DD MM SS         | LongDD MM SS | From                     | То                  |
| Start Date Required  |               |                       |              |                          |                     |
| 7/8/2022             |               |                       |              | Add                      | × Cancel            |

Under the blue line, you will find your previously entered nets (listed from newest to oldest).

| Grid Required          | Name Required |                             |              |                          |          |
|------------------------|---------------|-----------------------------|--------------|--------------------------|----------|
| Choose A Grid 🔹        |               | (pending)                   |              |                          |          |
| Inside Buoy Required   |               | Outside Buoy Required       |              | Depth (fathoms) Required |          |
| Lat DD MM SS           | LongDD MM SS  | Lat. DD MM SS               | LongDD MM SS | From                     | То       |
| Start Date Required    |               |                             |              |                          |          |
| 7/8/2022               |               |                             |              | 🖌 Add                    | × Cancel |
| 7/8/2022               |               |                             |              | - Auu                    |          |
|                        | Name Required |                             |              | ◆ Add                    | · Calica |
|                        | Name Required | 16                          |              |                          |          |
| Grid Required          |               | 16<br>Outside Buoy Required |              | Depth (fathoms) Required |          |
| Grid Required          |               |                             | Long87 23 23 |                          | To 5     |
| Grid Required<br>705 - | test          | Outside Buoy Required       | Long87 23 23 | Depth (fathoms) Required |          |

When a net is moved, relaced or re-cast, you should enter the Set End Date for that net. By doing this, that net will become inactive.

Enter the new net's information as a new entry.

| 705 -                | test         | 16                    |              |                          |      |
|----------------------|--------------|-----------------------|--------------|--------------------------|------|
| Inside Buoy Required |              | Outside Buoy Required |              | Depth (fathoms) Required |      |
| Lat 42 25 25         | Long87 25 56 | Lat. 42 56 58         | Long87 23 23 | From 2                   | То 5 |
| Start Date Required  |              |                       |              |                          |      |

To look at your inactive nets, click on the inactive button on the top right corner.

| Home Recent Ent      | ries Trap Nets Add Ne | w Entry July 08, 2022 |              | Welcom                   | e White, Allen Logout |
|----------------------|-----------------------|-----------------------|--------------|--------------------------|-----------------------|
| Trap Nets: White     | e, Allen              |                       |              |                          | All Active Inactive   |
| Grid Required        | Name Required         |                       |              |                          |                       |
| Choose A Grid -      |                       | (pending)             |              |                          |                       |
| Inside Buoy Required |                       | Outside Buoy Required |              | Depth (fathoms) Required |                       |
| Lat. DD MM SS        | LongDD MM SS          | Lat. DD MM SS         | LongDD MM SS | From                     | То                    |
| Start Date Required  |                       |                       |              |                          |                       |
| 7/8/2022             |                       |                       |              | 🖌 Add                    | × Cancel              |

## **RECENT ENTRIES**

Select any one of the recent entries to display the details of that record.

| C Recent Entries - Electron × | A A A                   |                                                                     |               | the part of the little | A REAL PROPERTY AND A REAL PROPERTY AND A REAL | <u>نا</u> ف |
|-------------------------------|-------------------------|---------------------------------------------------------------------|---------------|------------------------|----------------------------------------------------------------------------------------------------|-------------|
| > C 🏠 🔒 Secure   https://uata | pp.wi.gov/efhrs/efforts |                                                                     |               |                        |                                                                                                    | ପ୍          |
|                               | Wisconsin.Gov           |                                                                     |               |                        | Agency Directory Online Services                                                                                                    |             |
|                               |                         | State of Wisconsin<br>Department of No<br>Electronic Fish Harvest R |               | rces                   |                                                                                                    |             |
|                               | Home Recent Entrie      | is Trap Nets Add New Entry                                          | July 08, 2022 |                        | Welcome Blizel, Allen Logout                                                                                                    |             |
|                               | <b>Recent Entries</b>   |                                                                     |               | [                      | This Year This Month This Week Today                                                                                                    |             |
| <                             | Effort ID It            | Catch Date I†                                                       | Captain I†    | License It             | Entered By It                                                                                                    |             |
|                               | 1314514904              | 05/04/2017                                                          | Blizel, Allen | LM-6006                | Blizel, Allen                                                                                                    |             |
|                               | 1310962912              | 05/04/2017                                                          | Blizel, Allen | LM-738                 | Blizel, Allen                                                                                                    |             |
|                               |                         |                                                                     |               |                        |                                                                                                    |             |

## The record will display like this:

| Captain Blizel, Allen<br>Entry 1314514904 | : License LM - 6 | 006         |             |                      |              |                  |  |
|-------------------------------------------|------------------|-------------|-------------|----------------------|--------------|------------------|--|
|                                           |                  |             |             |                      |              |                  |  |
| Submitted On                              |                  |             |             |                      |              |                  |  |
| 05/05/2017 11:36 AM                       |                  |             |             |                      |              |                  |  |
| Date Fished                               |                  |             |             | Fishing Type         |              |                  |  |
| 5/4/2017                                  |                  |             |             | Open Fish Port       |              |                  |  |
| License Number                            |                  |             |             | Boat                 |              |                  |  |
| LM-6006                                   |                  |             |             | Avis J               |              |                  |  |
| Port                                      |                  |             |             | Boat Registration Nu | mber         |                  |  |
| Algoma                                    |                  |             |             | 259463               |              |                  |  |
| Gear Type                                 |                  |             |             |                      |              |                  |  |
| Gill Net - Bottom                         |                  |             |             |                      |              |                  |  |
| Grid                                      |                  | Feet Fished | ł           |                      | Total Nights | 6                |  |
| 1105                                      |                  | 12000       |             |                      | 5            |                  |  |
| Mesh Size                                 |                  | Depth Fron  | n (fathoms) |                      | Depth To (f  | athoms)          |  |
| 2.5                                       |                  | 21          |             |                      | 26           |                  |  |
| Species                                   | Est. Weight      |             |             | Act. Weight          |              | Weight Condition |  |
| Burbot                                    | 5                |             |             | 4                    |              | Dressed          |  |
| Species                                   | Est. Weight      |             |             | Act. Weight          |              | Weight Condition |  |
| Chubs                                     | 300              |             |             | 295                  |              | Dressed          |  |

#### SORT YOUR DATA ENTRIES

You can sort your recent entries by selecting any one of the column headings:

| C Recent Entries - Electron ×       | -                     |                                                               | -                 |            | the second second second second second second second second second second second second second second second s | ÷ - • • |
|-------------------------------------|-----------------------|---------------------------------------------------------------|-------------------|------------|----------------------------------------------------------------------------------------------------|---------|
| ← → C △ ▲ Secure   https://uatapp.v | wi.gov/efhrs/efforts  |                                                               |                   |            |                                                                                                    | @ ☆     |
|                                     | Wisconsin.Gov         |                                                               |                   |            | Agency Directory Online Services                                                                               |         |
|                                     |                       | State of Wisconsin<br>Department of<br>Electronic Fish Harves | Natural Resourd   | ces        |                                                                                                    |         |
|                                     | Home Recent Entri     | ies Trap Nets Add New En                                      | try July 08, 2022 |            | Welcome Blizel, Allen Logout                                                                                   |         |
|                                     | <b>Recent Entries</b> |                                                               |                   |            | This Year This Month This Week Today                                                                           |         |
|                                     | Effort ID It          | Catch Date If                                                 | Captain If        | License It | Entered By It                                                                                                  |         |
|                                     | 1314514904            | 05/04/2017                                                    | Blizel, Allen     | LM-6006    | Blizel, Allen                                                                                                  |         |
|                                     | 1310962912            | 05/04/2017                                                    | Blizel, Allen     | LM-738     | Blizel, Allen                                                                                                  |         |
|                                     | 1927029495            | 04/25/2017                                                    | Blizel, Allen     | LM-738     | Blizel, Allen                                                                                                  |         |

By default, you see all your recent entries in ascending date order for the current year. However, you can filter your recent entries to see data from just this month, this week or today.

To do this, select the corresponding button to view your data only for the selected window of time. In this example, only the entries from the current week were selected

| Home         | Recent Entries | Trap Nets     | Add New Entry | July 08, 2022 |            | Welcome Blizel, Allen Logout       |
|--------------|----------------|---------------|---------------|---------------|------------|------------------------------------|
| Recent E     | ntries         |               |               |               |            | This Year This Moth This Week oday |
| Effort ID II |                | Catch Date It |               | Captain It    | License If | Entered By It                      |
| 1167889477   |                | 05/08/2017    |               | Blizel, Allen | LM-738     | Blizel, Allen                      |
| 1578718863   |                | 05/08/2017    |               | Blizel, Allen | LM-738     | Blizel, Allen                      |
| 487591433    |                | 05/09/2017    |               | Blizel, Allen | LM-738     | Blizel, Allen                      |

## **EDITING DATA**

The edit button is only available for selection up to 11:59 p.m. for the date of entry after you save the data on the Effort page.

| Home           | Recent Entries              | Trap Nets | Add New Entry | July 08, 2022 |                     |          | Welcome Blizel, Allen | Logout |
|----------------|-----------------------------|-----------|---------------|---------------|---------------------|----------|-----------------------|--------|
|                | Blizel, Allen :<br>67889477 | License L | M - 738       |               |                     |          |                       |        |
| Date Fished    |                             |           |               |               | Fishing Type        |          |                       |        |
| 5/8/2017       |                             |           |               |               | Open Fish Port      |          |                       |        |
| License Num    | ber                         |           |               |               | Boat                |          |                       |        |
| LM-738         |                             |           |               |               | Carolyn             |          |                       |        |
| Port           |                             |           |               |               | Boat Registration N | umber    |                       |        |
| Sturgeon Ba    | У                           |           |               |               | 229077              |          |                       |        |
| Gear Type      |                             |           |               |               |                     |          |                       |        |
| Gill Net - Bot | tom                         |           |               |               |                     |          |                       |        |
| Grid           |                             |           | Feet Fishe    | d             |                     | Total Ni | ghts                  |        |
| 1001           |                             |           | 1200          |               |                     | 1        |                       |        |
| Mesh Size      |                             |           | Depth Fro     | m (fathoms)   |                     | Depth T  | o (fathoms)           |        |
| 2.5            |                             |           | 1             |               |                     | 2        |                       |        |
| Species        |                             | Est.      | Weight        |               | Act. Weight         |          | Weight Condition      |        |
| Yellow Perch   |                             | 150       |               |               | 145                 |          | Round                 |        |
|                |                             |           |               |               |                     |          |                       |        |
|                | 🖨 Print                     |           | <b>E</b> dit  |               | 💼 Del               | ete      | × Cancel              |        |

If you select the edit button within this day, you can make any necessary changes to your data and re-save with those changes.

## **DELETING DATA**

The delete button is only available up to 11:59 p.m. after you save the data on the Effort page.

| Home Recent Entries                         | Trap Nets   | Add New Entry | July 08, 2022 |                   |          |               | Welcome Blizel, Allen | Logout |
|---------------------------------------------|-------------|---------------|---------------|-------------------|----------|---------------|-----------------------|--------|
| Captain Blizel, Allen :<br>Entry 1167889477 | : License L | M - 738       |               |                   |          |               |                       |        |
| Date Fished                                 |             |               |               | Fishing Type      |          |               |                       |        |
| 5/8/2017                                    |             |               |               | Open Fish Port    |          |               |                       |        |
| License Number                              |             |               |               | Boat              |          |               |                       |        |
| LM-738                                      |             |               |               | Carolyn           |          |               |                       |        |
| Port                                        |             |               |               | Boat Registration | n Number |               |                       |        |
| Sturgeon Bay                                |             |               |               | 229077            |          |               |                       |        |
| Gear Type                                   |             |               |               |                   |          |               |                       |        |
| Gill Net - Bottom                           |             |               |               |                   |          |               |                       |        |
| Grid                                        |             | Feet Fished   | d             |                   |          | Total Nights  |                       |        |
| 1001                                        |             | 1200          |               |                   |          | 1             |                       |        |
| Mesh Size                                   |             | Depth Fror    | n (fathoms)   |                   |          | Depth To (fat | homs)                 |        |
| 2.5                                         |             | 1             |               |                   |          | 2             |                       |        |
| Species                                     | Est. V      | Veight        |               | Act. Weight       |          |               | Weight Condition      |        |
| Yellow Perch                                | 150         |               |               | 145               |          |               | Round                 |        |
|                                             |             |               |               |                   |          |               |                       |        |
| 🖨 Print                                     |             | 🕑 Edit        |               | Î                 | Delete   |               | X Cancel              |        |

If you select the delete button within this time frame, you will see this:

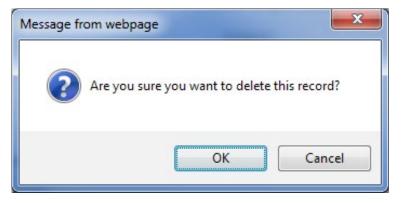

Select the OK button and this record will be deleted or the select the Cancel button to not delete this record.

## **EXPORTING DATA**

You may export your recent entries from the Recent Entries page into an Excel spreadsheet.

| Home        | Recent Entries | Trap Nets  | Add New Entry | July 08, | 2022      |                 | Welcome White, Allen          | Logout |
|-------------|----------------|------------|---------------|----------|-----------|-----------------|-------------------------------|--------|
| Recent E    | ntries         |            |               |          |           | Previous Year T | his Year This Month This Week | Today  |
| Effort ID # | Cat            | ch Date It | Capta         | in 11    | License # | Created By It   | Completed By IT               |        |
| 621211905   | 07/0           | 08/2022    | White         | Allen    | LM-100    | White, Allen    | White, Allen                  |        |
| 296979623   | 07/0           | 08/2022    | White         | Allen    | LM-738    | White, Allen    | White, Allen                  |        |
| 1852676388  | 07/0           | 08/2022    | White         | Allen    | LM-738    | White, Allen    | White, Allen                  |        |
| 932575375   | 07/0           | 08/2022    | White         | Allen    | LM-738    | White, Allen    |                               |        |
| 1832361975  | 07/0           | 07/2022    | White         | Allen    | LM-738    | White, Allen    | White, Allen                  |        |
| 1213633612  | 06/1           | 16/2022    | White         | Allen    | LM-738    | White, Allen    | White, Allen                  |        |
| 1632381476  | 06/1           | 16/2022    | White         | Allen    | LS-589    | Member, Crew    | White, Allen                  |        |
| 307615166   | 06/0           | 09/2022    | White         | Allen    | LM-738    | Blizel, Allen   | Blizel, Allen                 |        |
| 2130179634  | 06/0           | 09/2022    | White         | Allen    | LM-738    | White, Allen    | White, Allen                  |        |
| 82973147    | 06/0           | 07/2022    | White         | Allen    | LM-738    | Member, Crew    | White, Allen                  |        |
| 1353472912  | 06/0           | 07/2022    | White         | Allen    | LM-738    | Member, Crew    | Blizel, Allen                 |        |
| 883761392   | 06/0           | 07/2022    | White         | Allen    | LM-738    | White, Allen    | Blizel, Allen                 |        |
| 384983935   | 06/0           | 07/2022    | White         | Allen    | LM-738    | White, Allen    | White, Allen                  |        |
| 1464745555  | 06/0           | 07/2022    | White         | Allen    | LM-738    | White, Allen    | White, Allen                  |        |
| 1739883921  | 06/0           | 07/2022    | White         | Allen    | LM-738    | White, Allen    | White, Allen                  |        |
| 298616007   | 06/0           | 07/2022    | White         | Allen    | LM-738    | White, Allen    | White, Allen                  |        |
| 1100915258  | 06/0           | 02/2022    | White         | Allen    | LM-738    | Blizel, Allen   | Blizel, Allen                 |        |
| 1243337513  | 06/0           | 02/2022    | White         | Allen    | LM-738    | Blizel, Allen   | Blizel, Allen                 |        |
| 30786536    | 05/3           | 31/2022    | White         | Allen    | LM-738    | Blizel, Allen   | Blizel, Allen                 |        |

Export Data 🚨

If you'd like to export data from specific time periods, you may do so by selecting your preferred time period (previous year, this year, this month, this week or today). Once you have selected the time period, click the **Export Data** botton.

## PRINTING DATA

Selecting the button on your Recent Entries page for example, allows you to print a copy of your fishing harvest data for your records. This button is found on more than just the Recent Entries page, but it functions the same regardless of the page you select it from.

After selecting the button, you will be brought to a page that looks similar to this (if you are using Chrome as your internet browser):

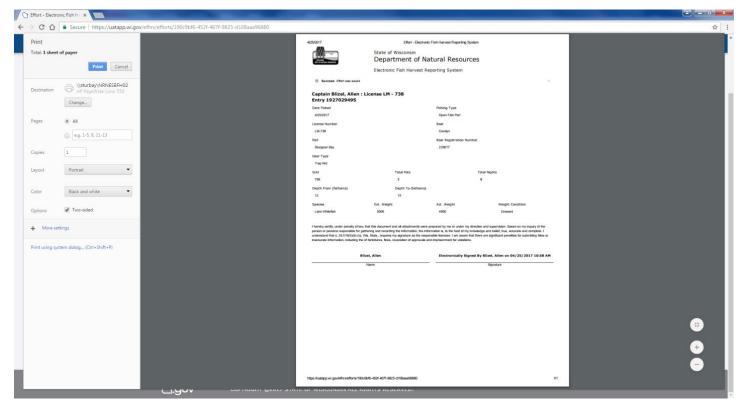

Select the print button on this page and your document will be sent to your printer.

If you are using a different internet browser than Chrome, you will be prompted to print the document to your printer without a preview.

## **EXITING THE EFHRS PROGRAM**

You can exit the EFHRS by selecting Logout from the menu bar.

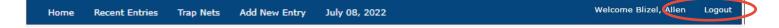